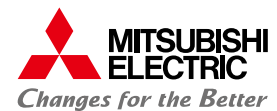

TO-53-855A 2021 年 11 月

# **無線 LAN ルータ内蔵 ONU(AS-2000GNS3-1WW) ファームウェア更新手順について**

本実施手順で使用する Web ブラウザについては Internet Explorer を例として、記載しております。ご利用の Web ブラウザに あわせて読み替えて実施いただきますようお願い致します。

### **手順 1. ファームウェアダウンロード**

(1) 通信事業会社様または三菱電機株式会社ホームページに公開された更新するファームウェアファイルを「保存」を選択し、 ご利用されているパソコンにダウンロードします。

#### **■ダウンロード用ホームページアドレス**

三菱電機株式会社ホームページ [http://www.mitsubishielectric.co.jp/service/carrier\\_network/gepon/download/](http://www.mitsubishielectric.co.jp/service/carrier_network/gepon/download/)

(2) ダウンロードしたファイルは圧縮ファイル(zip 形式)となっています。ダウンロードしたファイルを「解凍」してご使用ください。 【Windows をご利用の場合】

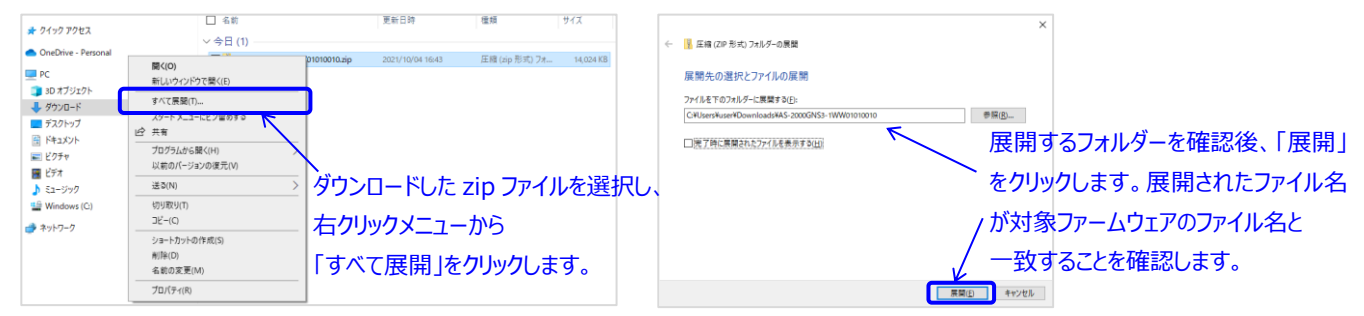

#### **■ダウンロード対象ファームウェア**

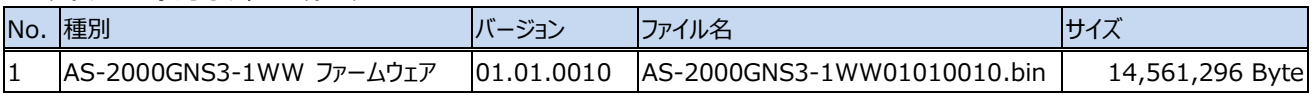

#### **手順 2. AS-2000GNS3-1WW へのアクセス**

(1) 三菱電機株式会社製 無線 LAN ルータ内蔵 ONU(形名:AS-2000GNS3-1WW)の LAN1~LAN4 ポートの いずれかとご利用されているパソコンとを LAN ケーブルで接続し、無線 LAN ルータ内蔵 ONU 側の LINK ランプが 点灯していることを確認します。

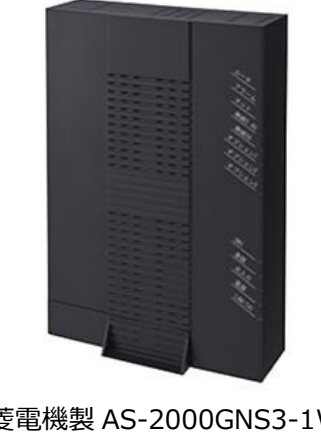

LINK ランプ (緑点灯)

> AS-2000GNS3-1WW 背面 LAN ケーブル接続例

三菱電機製 AS-2000GNS3-1WW 外観写真

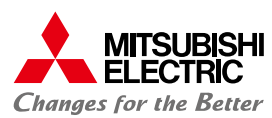

- (2) ご利用されているパソコンの Web ブラウザの URL 欄に「http://192.168.0.1/」を入力します。
	- ※ユーザー様にて無線 LAN ルータ内蔵 ONU に対し、DHCPv4 サーバ設定の LAN 側 IP アドレス設定を変更されている 場合は、変更された IP アドレスを入力します。

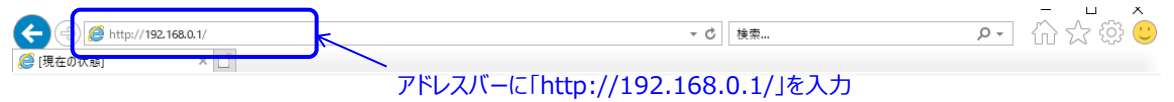

(3) [ユーザー名]、[パスワード]を入力し、[OK]をクリックします。 (初期設定は無線 LAN ルータ内蔵 ONU に添付されていますユーザーズマニュアルを参照してください)

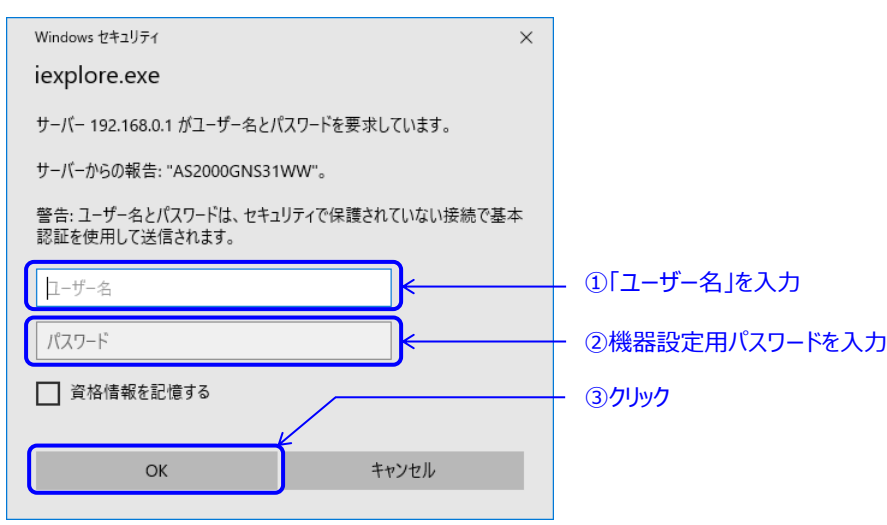

(4) Web ブラウザで AS-2000GNS3-1WW の「現在の状態」が表示されることを確認します。

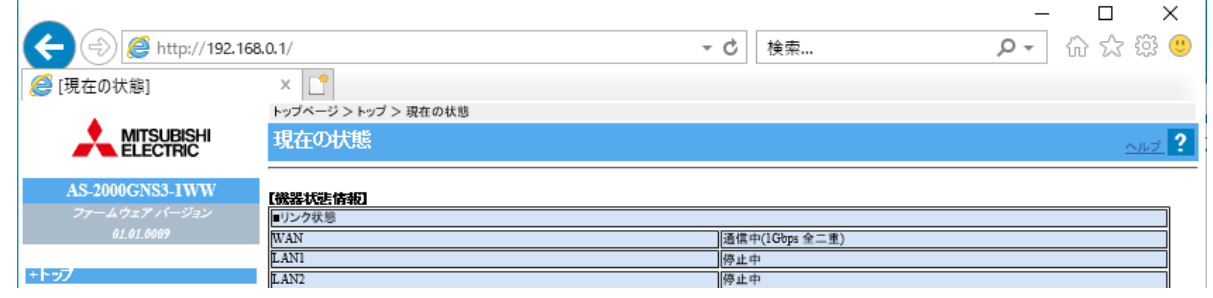

## **手順 3. ファームウェア更新設定**

(1) Web ブラウザで表示された左側のメニューから「メンテナンス」→「ファームウェア更新」をクリックします。 さらに表示された画面から【ファイル指定】の「参照...」をクリックします。

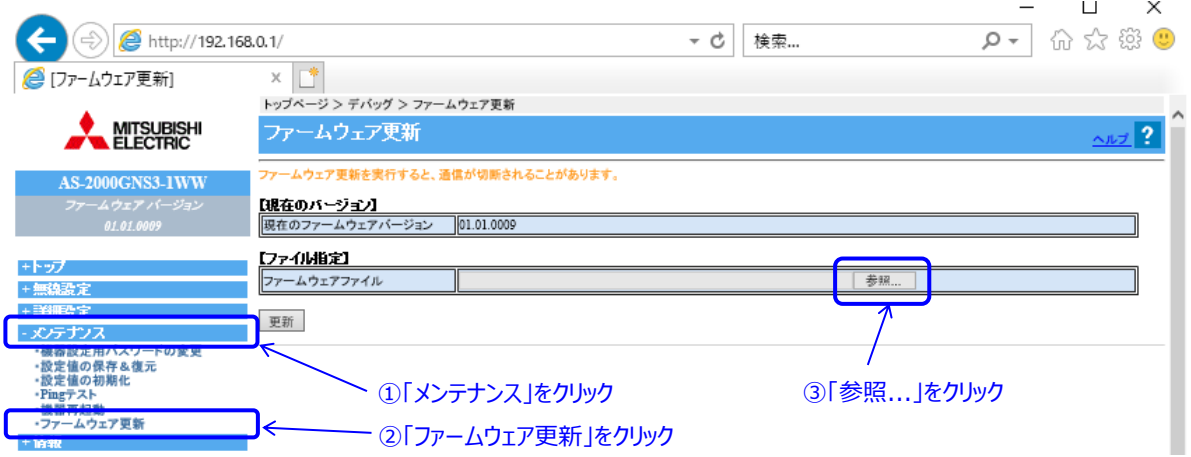

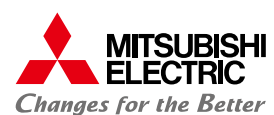

(2) 手順 1(2)で圧縮ファイルを解凍(展開)したフォルダーへ移動し、解凍(展開)したファームウェアのファイル名が正しいことを 確認の上、選択し、「開く(O)」をクリックします。

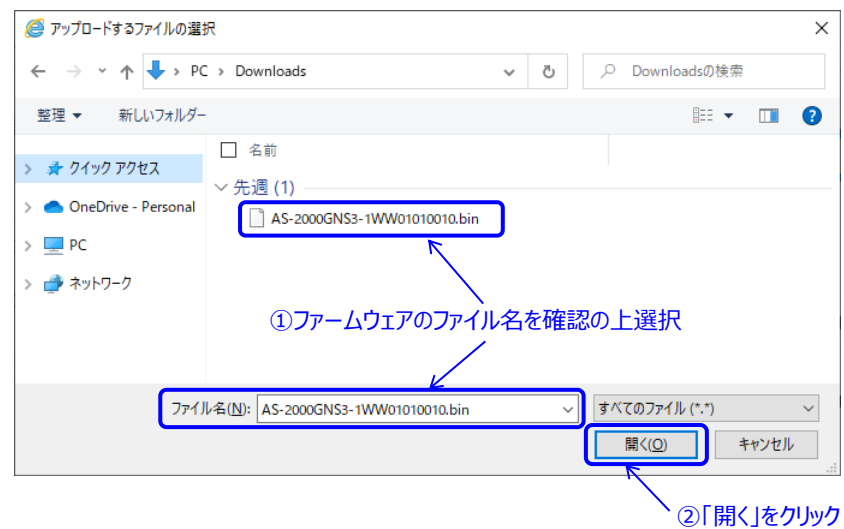

(3) 指定したファイルが選択されていることを確認し、「更新」をクリックします。

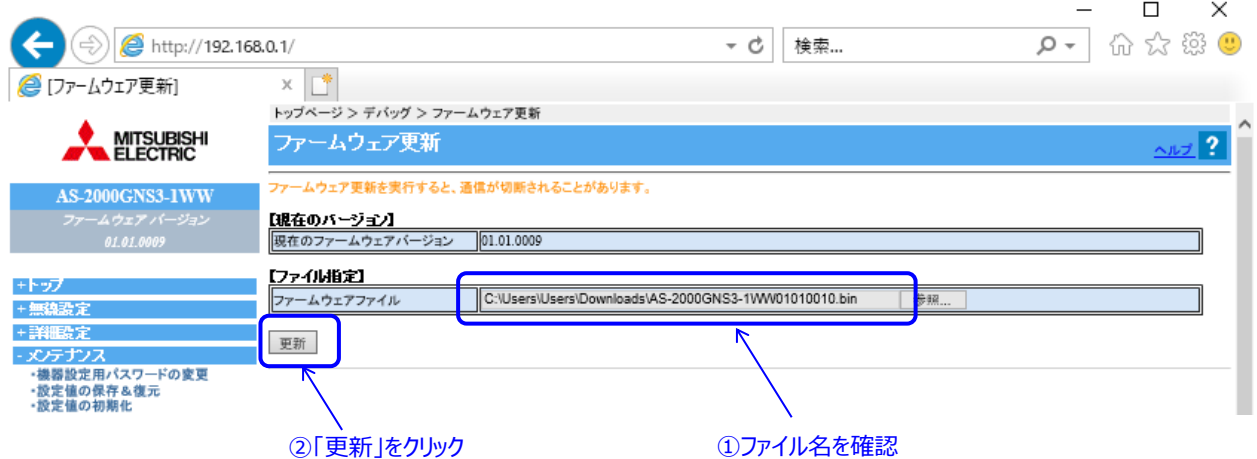

(4) 以下のダイアログが表示されるので、「OK」をクリックします。 **※ファームウェア更新実行後、自動的に再起動されます。 ※再起動中は、インターネットや無線 LAN などの各サービスが一時的にご利用いただけません。**

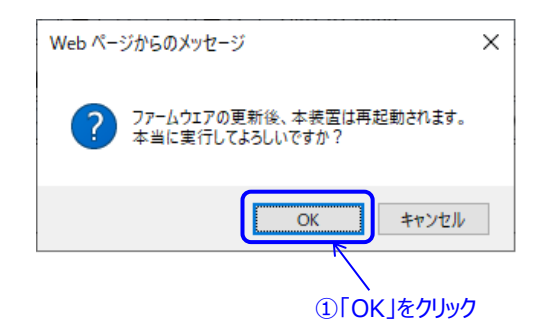

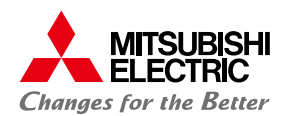

(5) ファームウェア更新中は以下の画面が表示されます。ファームウェア更新後、再起動完了するまで**電源を抜かずに**お待ちくだ さい。再起動完了画面が表示されましたら「再表示」をクリックします。

**※ファームウェア更新から再起動完了までに 10 分程度の時間を要します。再起動中は、通信できませんので、 あらかじめご了承願います。**

#### ①ファームウェアダウンロード中画面

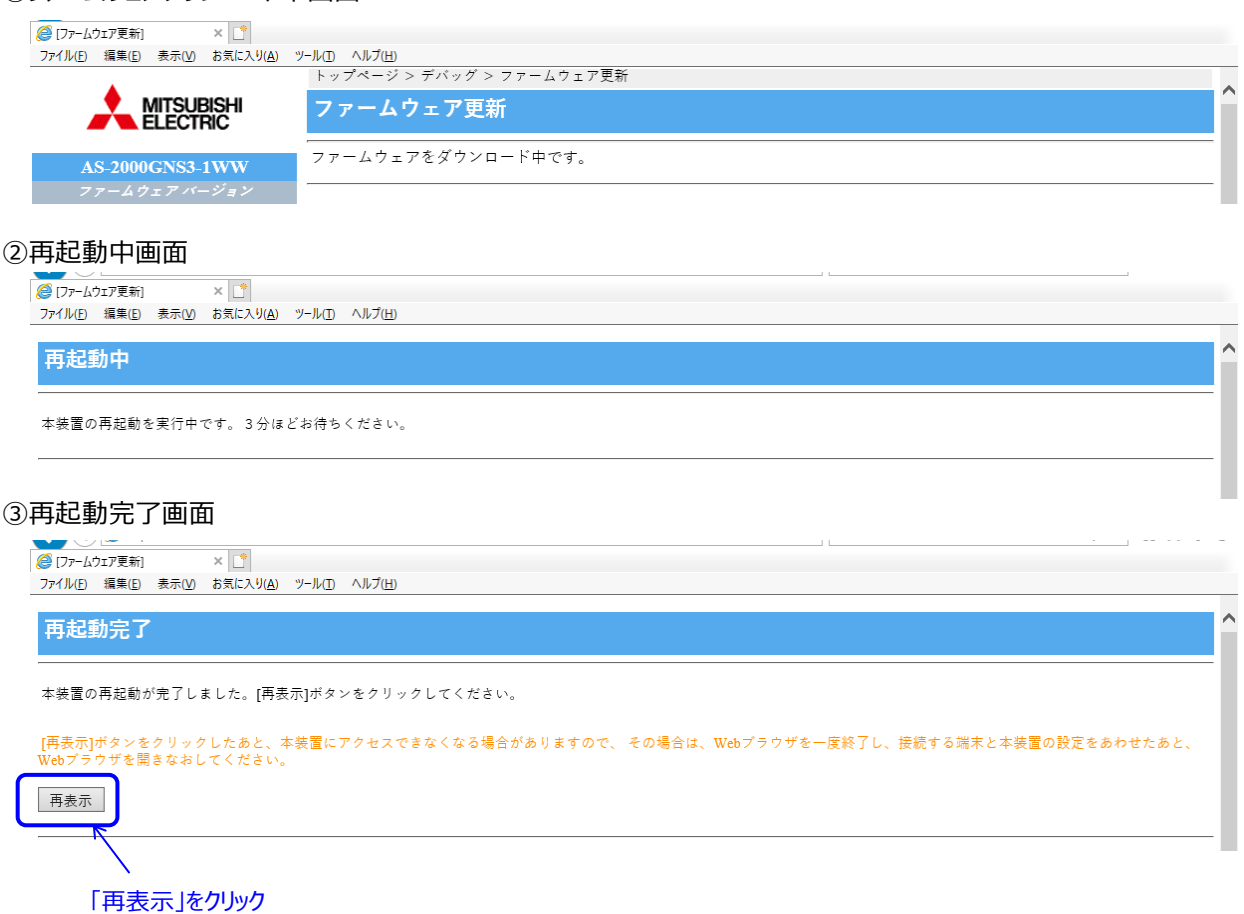

(6) 表示された画面でファームウェアバージョンが「01.01.0010」と表示されていることを確認します。

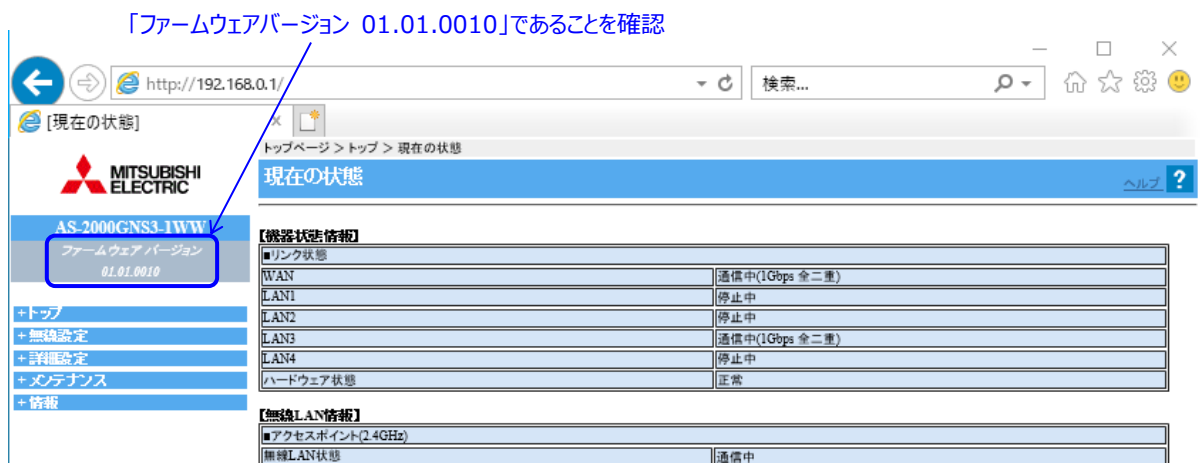

以上で、AS-2000GNS3-1WW のファームウェアバージョンアップ作業は終了です。 作業終了後、手順 1 (1)及び(2)でダウンロードしたファームウェアのファイル、解凍したファイルは不要となりますので削除します。

・ Microsoft Internet Explorer は、米国 Microsoft Corporation の米国およびその他の国における登録商標または商標です。

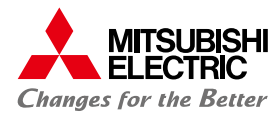

# **よくあるご質問 FAQ**

#### **本製品の設置・接続にあたってトラブルが起きたときや、疑問点があるときは、まずこちらをご覧ください。 改善しない場合は、通信事業会社様にお問い合わせください。**

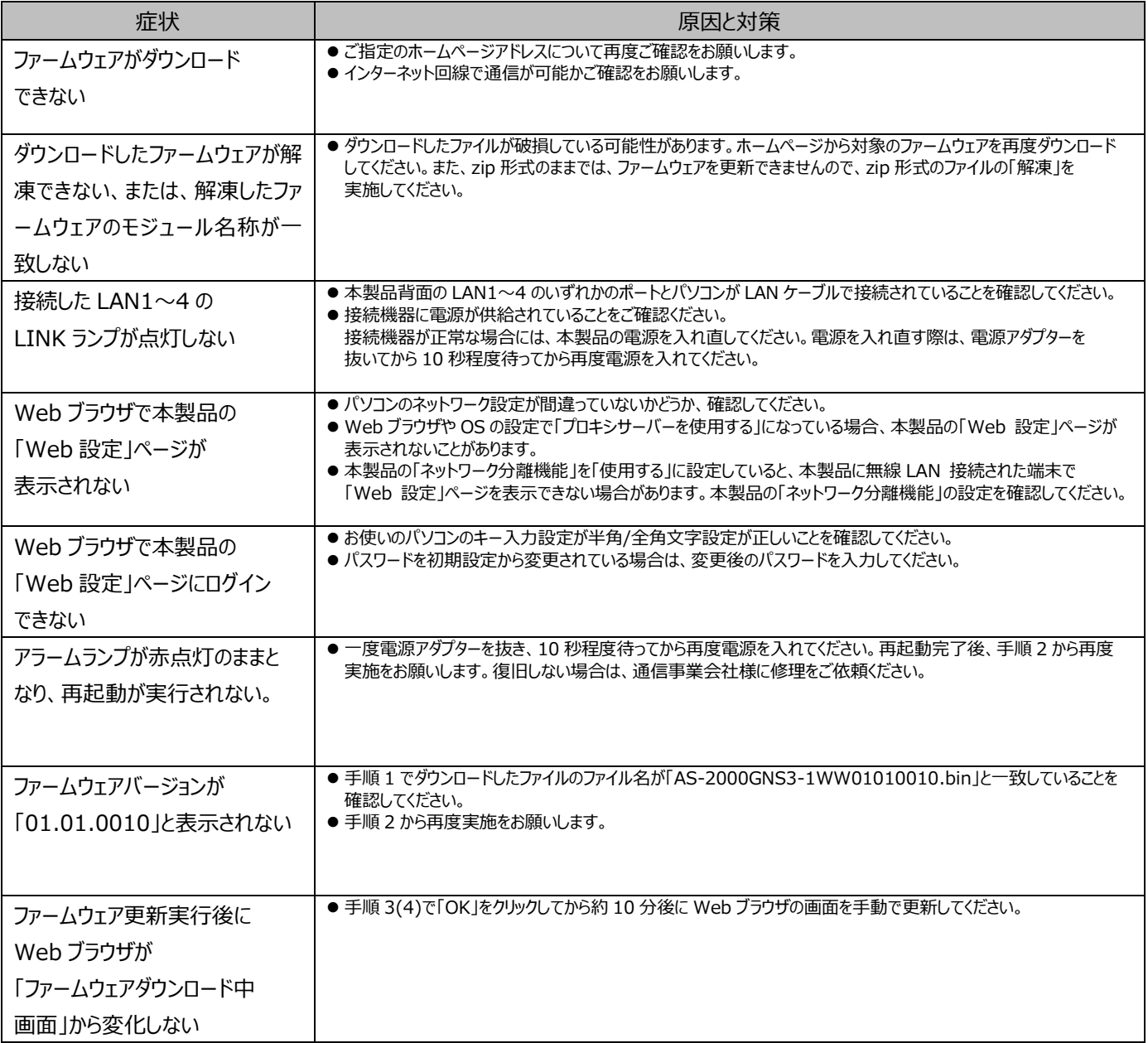